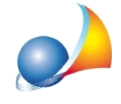

## Rallentamento del software in fase di apertura di pratiche e/o documenti

In caso si notino dei rallentamenti al momento di aprire documenti e/o pratiche, è possibile che sia attiva la protezione in tempo reale dell'antivirus sulla cartella di installazione dell'applicativo (es. "c:\geonet") che contiene anche i dati.

Nel caso di Windows Defender è necessario impostare le esclusioni dell'intera cartella (es."c:\geonet").

Per farlo è necessario avviare *Windows Defender*, selezionare il link *Impostazioni*, scorrere la pagina fino all'opzione *Esclusioni* e premere il link Aggiungi una esclusione inserendo la cartella da escludere (es. "c:\geonet")

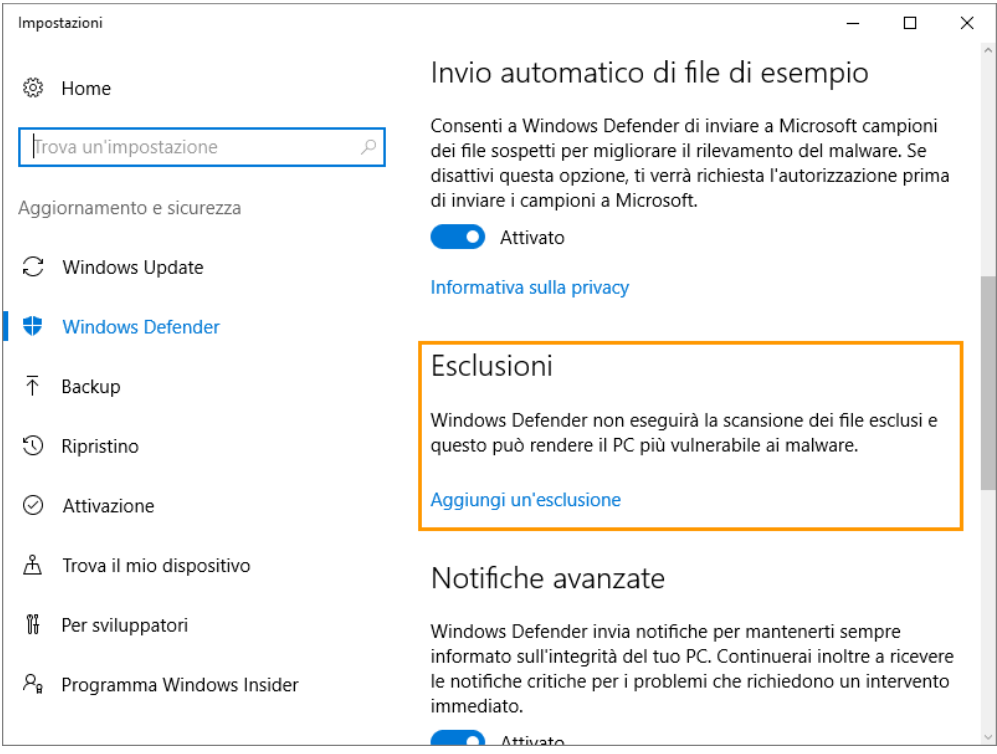